# INDICE DE COMANDOS

## MINECRAFT EDUCATION EDITION

## LETI AHUMAdA

## ACTUALIZACION 08/2023

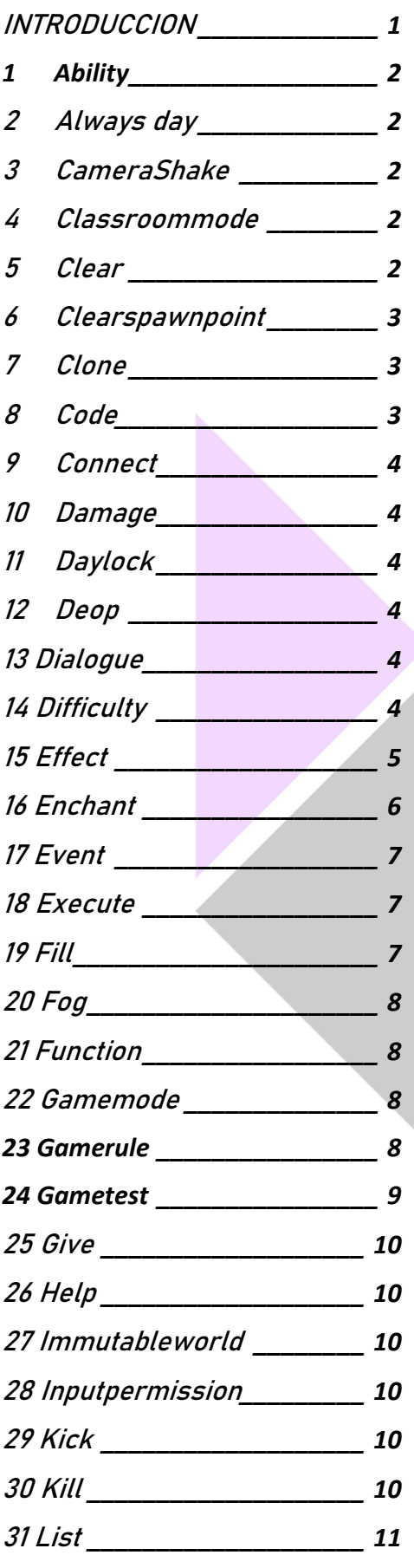

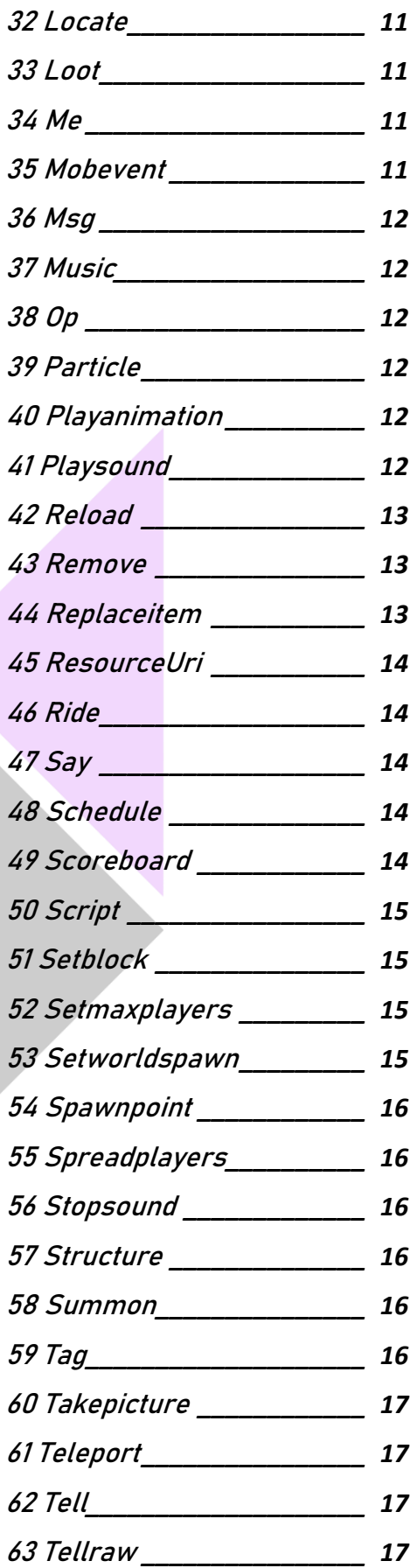

- **64 Testfor***[\\_\\_\\_\\_\\_\\_\\_\\_\\_\\_\\_\\_\\_\\_\\_\\_\\_](#page-20-0) 18*
- **65 Testforblock** *[\\_\\_\\_\\_\\_\\_\\_\\_\\_\\_\\_\\_](#page-20-1) 18*
- **66 Testforblocks** *[\\_\\_\\_\\_\\_\\_\\_\\_\\_\\_\\_](#page-20-2) 18* **67 Tickingarea** *[\\_\\_\\_\\_\\_\\_\\_\\_\\_\\_\\_\\_\\_](#page-20-3) 18*
- **68 Time** *[\\_\\_\\_\\_\\_\\_\\_\\_\\_\\_\\_\\_\\_\\_\\_\\_\\_\\_\\_](#page-20-4) 18*
- **69 Title** *[\\_\\_\\_\\_\\_\\_\\_\\_\\_\\_\\_\\_\\_\\_\\_\\_\\_\\_\\_](#page-21-0) 19*
- **70 Titleraw** *[\\_\\_\\_\\_\\_\\_\\_\\_\\_\\_\\_\\_\\_\\_\\_\\_](#page-21-1) 19*
- **[71 Toggledownfall](#page-22-0)** *\_\_\_\_\_\_\_\_\_\_ 20*
- **72 W** *[\\_\\_\\_\\_\\_\\_\\_\\_\\_\\_\\_\\_\\_\\_\\_\\_\\_\\_\\_\\_\\_](#page-22-1) 20*
- **73 Wb** *[\\_\\_\\_\\_\\_\\_\\_\\_\\_\\_\\_\\_\\_\\_\\_\\_\\_\\_\\_\\_](#page-22-2) 20*
- **74 Weather***[\\_\\_\\_\\_\\_\\_\\_\\_\\_\\_\\_\\_\\_\\_\\_\\_](#page-22-3) 20*
- **75 Worldbuilder***[\\_\\_\\_\\_\\_\\_\\_\\_\\_\\_\\_\\_](#page-22-4) 20*
- **76 Wsserver***[\\_\\_\\_\\_\\_\\_\\_\\_\\_\\_\\_\\_\\_\\_\\_](#page-22-5) 20*
- **77 Xp** *[\\_\\_\\_\\_\\_\\_\\_\\_\\_\\_\\_\\_\\_\\_\\_\\_\\_\\_\\_\\_\\_](#page-23-0) 21*

## <span id="page-3-0"></span>**INTRODUCCION**

Los comandos se introducen en el chat de juego, utilizando la barra inclinada "/"

Para algunos de los comandos es necesario indicar el jugador o entidad a la que afectan. Para seleccionar esta entidad usamos la siguiente nomenclatura:

@a = todos los jugadores

@p = el jugador más cercano

@r = un jugador aleatorio

 $@e =$  todas las entidades

@s = el jugador que lanza el comando

@c = el Agente de programación del jugador

También podemos seleccionar a la entidad o jugador utilizando su nombre.

Muchos de los comandos tienen dos estados:

- True: el comando está activo.
- False: el comando está desactivado.

## <span id="page-4-0"></span>**1 Ability**

#### **/ability <player> mayfly <true/false>**

Permite activar y desactivar la opción de volar de los jugadores cuando están en modo creativo.

#### **/ability <player> worldbuilder <true/false>**

Permite activar o desactivar la opción para tener los permisos de profesor en el mundo.

Tener permisos de profesor significa que puedes colocar y modificar los bloques educativos (denegar, permitir y borde).

#### **/ability <player> mute <true/false>**

Permite activar o desactivar el chat del jugador.

## <span id="page-4-1"></span>**2 Always day**

#### **/alwaysday <true/false>**

Bloquea (true) y desbloquea (false) el ciclo día-noche

## <span id="page-4-2"></span>**3 CameraShake**

#### **/camerashake <add/stop> <player>**

Permite configurar la intensidad y duración del temblor de la cámara del jugador.

## <span id="page-4-3"></span>**4 Classroommode**

#### **/classroommode**

Intenta iniciar y conectarse al modo aula.

## <span id="page-4-4"></span>**5 Clear**

#### **/clear**

Permite eliminar objetos del inventario del jugador. Pudiendo eliminarlos todos o solo aquellos que seleccionemos.

/clear <player>: eliminará todos los objetos del inventario del jugador

/clear <player> <objeto> <datos del objeto> <cantidad del objeto>: eliminará del inventario del jugador el objeto especificado en la cantidad seleccionada.

## <span id="page-5-0"></span>**6 Clearspawnpoint**

#### **/clearspawnpoint <player>**

Elimina el punto de generación de un jugador.

## <span id="page-5-1"></span>**7 Clone**

**/clone <coordenadas de lo que quiero clonar> <coordenadas de hasta donde quiero clonar> <coordenadas de donde lo quiero clonar> <máscara de clonación> <modo de clonar> <tipo de bloque (para filtered)>**

Permite clonar superficies y áreas de un lugar a otro. No permite rotar estructuras, solo clonarlas.

Para utilizar este comando tenemos que conocer las coordenadas en las que nos encontramos o utilizar nuestra posición relativa. Para utilizar nuestra posición relativa utilizamos el símbolo ~ delante de los números, de manera que la posición ~0 ~0 ~0 es nuestra posición en el mundo.

Hay diferentes máscaras de clonación:

Filtered – clona solo el tipo de bloque que se especifique en el comando

Masked – clona todos los bloques menos los de aire

Replace – clona todos los bloques

#### Hay diferentes modos de clonar:

Force – obliga a la superficie que se quiere clonar a colocarse sobre los bloques que haya en el lugar en el que se quiere clonar.

Move – clona los bloques en el destino, quitándolos del origen. Es un corta y pega.

Normal – clona los bloques en el destino, manteniéndolos en el origen. Es un copia y pega.

## <span id="page-5-2"></span>**8 Code**

#### **/code**

Permite conectar automáticamente con el servicio de Code Connection.

## <span id="page-6-0"></span>**9 Connect**

#### **/connect** o **/wsserver**

Permite conectar con el servicio de Code Connection si a continuación le añadimos la dirección del servidor. Para conseguir esta dirección tendremos que abrir antes la aplicación de Code Connection.

## <span id="page-6-1"></span>**10 Damage**

#### **/damage <entidad> <cantidad de daño> <causa del daño>**

Aplica daño a entidades específicas.

## <span id="page-6-2"></span>**11 Daylock**

#### **/daylock <true/false>**

Bloquea (true) y desbloquea (false) el ciclo día-noche

## <span id="page-6-3"></span>**12 Deop**

#### **/deop <player>**

Permite quitar a los jugadores permisos de OP (para más información visitar el comando /op)

## <span id="page-6-4"></span>**13 Dialogue**

#### **/dialogue <open/change> <nombre NPC> <nombre del jugador>**

Permite abrir el diálogo con un NPC para un jugador. Con open se abre el diálogo y con change se modifica.

## <span id="page-6-5"></span>**14 Difficulty**

#### **/difficulty <p/e/n/h>**

Permite cambiar la dificultad del juego entre peaceful (sin monstruos), easy, normal y hard.

## <span id="page-7-0"></span>**15 Effect**

#### **/effect**

Permite aplicar a un jugador un hechizo que le proporciona cualidades especiales.

/effect <player> <efecto>

Además, se puede añadir el tiempo que dura el efecto.

h.

/effect <player> <efecto> <tiempo en segundos> <cantidad de amplificación> <oculta las partículas del efecto o no (true o false)>

 $\mathcal{A}$ 

Estas cualidades son:

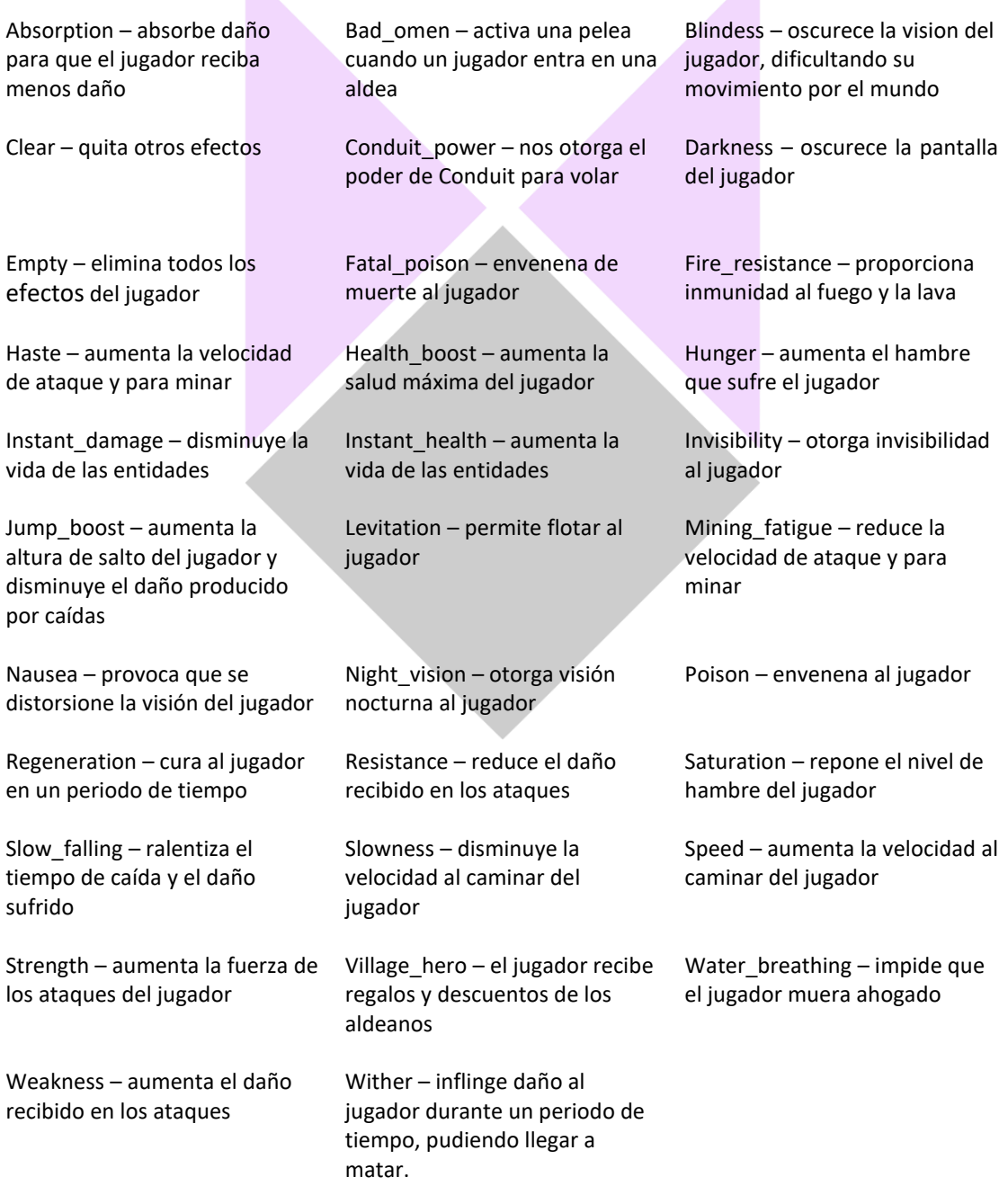

## <span id="page-8-0"></span>**16 Enchant**

#### **/enchant <player> <hechizo> <nivel>**

Permite encantar a una entidad u objeto con un hechizo a un determinado nivel. Cada hechizo tiene un máximo nivel aplicable. El nivel mínimo es 1.

Los hechizos son los siguientes:

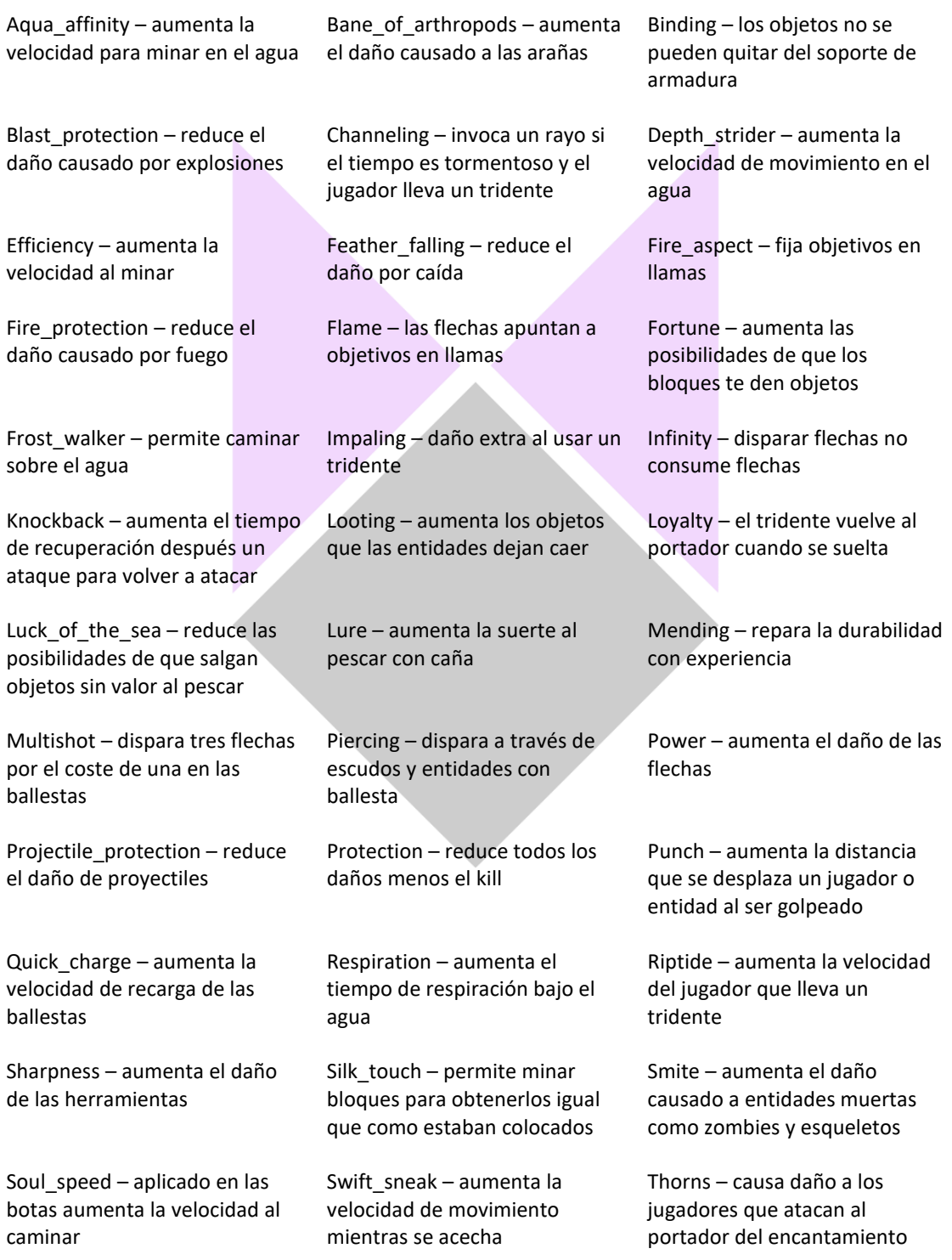

Unbreaking – aumenta la durabilidad de las herramientas un objeto al morir Vanishing – hace desaparecer

## <span id="page-9-0"></span>**17 Event**

#### **/event entity <player> <nombre del evento>**

Desencadena un evento para los objetos específicos. Consultar la gamepedia para más información.

## <span id="page-9-1"></span>**18 Execute**

#### **/execute**

Ejecuta un comando en nombre de una o más entidades. Se suelen emplear en funciones específicas del juego y sus posibilidades son infinitas. Para más información, consultar la gamepedia.

/execute <comando> <block/entity/score> comando

Se utiliza para ejecutar comandos condicionales, si se cumple la condición del primero, se realiza el segundo.

/execute <align/anchored/as/at/facing/in/positioned/rotated/run>

Se utiliza para lanzar comandos más complejos.

## <span id="page-9-2"></span>**19 Fill**

#### **/fill <coordenadas del punto inicial> <coordenadas del punto final> <bloque> <tipo de bloque (color, si no tiene, ponemos 0)> <estilo de relleno> <bloque (solo para replace)> <tipo de bloque (solo para replace)>**

Permite rellenar con bloques áreas y superficies del mundo. Para ello necesitamos conocer las coordenadas del mundo o utilizar nuestra posición relativa. Hay diferentes estilos de relleno:

Destroy – coloca en todos los bloques del área, los bloques del comando

Hollow – coloca bloques solo en los bordes del área escrita en el comando

Keep – cambia solo los bloques de aire que hay en la región de las coordenadas

Outline – cambia los bordes del área especificada por el bloque del comando

Replace – cambia unos bloques del área especificada por otros bloques

## <span id="page-10-0"></span>**20 Fog**

#### **/fog <player> <pop/push/remove>**

Añade o quita el archivo de configuración de niebla.

Pop la añade, push la fuerza y remove la elimina.

## <span id="page-10-1"></span>**21 Function**

#### **/function <nombre>**

Lanza una lista de comandos guardada con el nombre de la función.

## <span id="page-10-2"></span>**22 Gamemode**

#### **/gamemode**

El modo de juego cambia las características de juego de los jugadores. Son cinco:

Aventura: en este modo los jugadores no pueden romper estructuras ya creadas en el mundo y deben crear sus propios recursos y materiales.

/gamemode a <player> o /gamemode adventure <player>

Supervivencia: en este modo los jugadores deben conseguir los recursos y materiales de la naturaleza. Pueden morir de hambre o atacados por monstruos.

/gamemode s <player> o /gamemode survival <player>

Creativo: en este modo los jugadores tienen acceso a todos los recursos del mundo y pueden volar. No pueden morir.

/gamemode c <player> o /gamemode creative <player>

Default: es el modo de juego por defecto del mundo que hemos creado.

/gamemode d <player> o /gamemode default <player>

## <span id="page-10-3"></span>**23 Gamerule**

#### **/gamerule <norma> <true/false>**

Permite modificar normas del juego.f

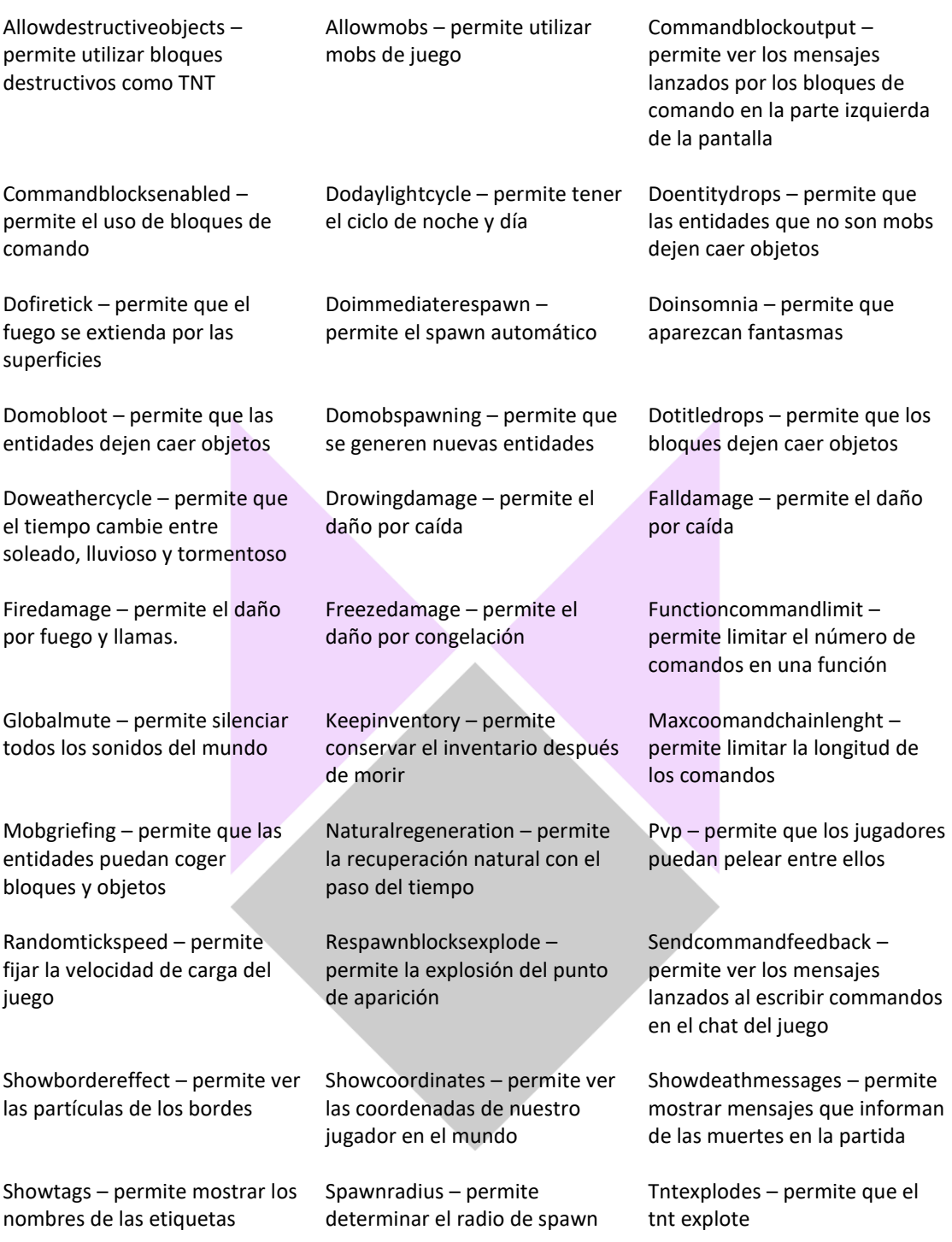

## <span id="page-11-0"></span>**24 Gametest**

#### **/gamemodetest <clearall/create/pos/run/runset/runthese/runthis>**

Interactúa con gametest. Localiza y carga bloques de estructura en el mundo. Nos permite colocar estructuras y archivos en formato .mcstructure

## <span id="page-12-0"></span>**25 Give**

#### **/give <player> <bloque> <cantidad> <tipo de bloque(color)>**

Este comando permite dar bloques del mundo a los jugadores, especificando el tipo de bloque y su cantidad.

## <span id="page-12-1"></span>**26 Help**

#### **/help <comando>**

Abre un cuadro de consejos sobre los comandos más utilizados.

## <span id="page-12-2"></span>**27 Immutableworld**

#### **/immutableworld <true/false>**

Permite configurar el mundo para que se modifique con el paso del tiempo o no.

El mundo permanecerá como está en el momento en el que se ejecuta el comando. No se generarán nuevos monstruos ni animales ni crecerán las plantas.

El mundo evolucionará como está programado para hacerlo, generando entidades y modificando los terrenos.

## <span id="page-12-3"></span>**28 Inputpermission**

#### **/inputpermission <query/set> <player> <permission> <disable/enable>**

Determina si las acciones de otro jugador pueden afectar a tu personaje.

## <span id="page-12-4"></span>**29 Kick**

#### **/kick <player> <mensaje de despedida>**

Elimina a un jugador de la partida en modo multijugador.

## <span id="page-12-5"></span>**30 Kill**

#### **/kill <entidad>**

Permite matar a jugadores y entidades del juego.

## <span id="page-13-0"></span>**31 List**

#### **/list**

Permite ver la lista de nombres de jugadores que hay en el mundo.

## <span id="page-13-1"></span>**32 Locate**

#### **/locate <biome/structure> <nombre>**

Permite conocer las coordenadas de estructuras o biomas que se generan aleatoriamente en el mundo.

## <span id="page-13-2"></span>**33 Loot**

#### **/loot <give/insert/replace/spawn> <player/coordenada>**

Deja caer el botín especificado en el inventario o en el mundo. Los objetivos pueden ser personajes, contenedores (como cofres) y otras entidades. Las fuentes especifican el comportamiento del objetivo. Para más información, consultar la gamepedia.

## <span id="page-13-3"></span>**34 Me**

#### **/me**

Permite al jugador lanzar un mensaje al chat en el que aparezca su nombre y lo reciban el resto de los jugadores que haya en el mundo.

## <span id="page-13-4"></span>**35 Mobevent**

#### **/mobevent <tipo de evento> <true/false>**

Controla el tipo de eventos relacionados con los mobs que están permitidos.

events enabled = para permitir que sucedan

Minecraft:ender\_dragon\_event = genera el dragon del End

minecraft:pillager\_patrols\_event = genera patrullas de saqueadores

minecraft:wandering\_trader\_event = genera vendedores ambulantes

## <span id="page-14-0"></span>**36 Msg**

#### **/msg** o **/w <player> <mensaje>**

Permite a un jugador lanzar un mensaje en el chat a otro jugador.

## <span id="page-14-1"></span>**37 Music**

#### **/music <play/queue/stop/volume>**

Permite controlar la reproducción de pistas de música, seleccionando el volumen y el tiempo que permanecerá en el juego en segundos.

## <span id="page-14-2"></span>**38 Op**

#### **/op <player>**

Permite a los jugadores tener permiso para utilizar comandos, pero no para modificar los bloques educativos

## <span id="page-14-3"></span>**39 Particle**

#### **/particle <efecto> <coordenadas>**

Crea un emisor de partículas en una posición concreta.

## <span id="page-14-4"></span>**40 Playanimation**

#### **/playanimation <entidad> <animación>**

Hace que una entidad o grupo de entidades reproduzcan una animación.

## <span id="page-14-5"></span>**41 Playsound**

#### **/playsound <nombre del sonido> <player>**

Permite reproducir sonidos a jugadores. La lista de estos sonidos se puede encontrar en la siguiente web

[http://minecraft.gamepedia.com/Sounds.json#Sound\\_events](http://minecraft.gamepedia.com/Sounds.json#Sound_events)

También se pueden añadir más variables.

/playsound <nombre del sonido> <player> <coordenadas x y z del jugador> <volumen del sonido>

## <span id="page-15-0"></span>**42 Reload**

#### **/reload**

Recarga todos los archivos de las funciones de todos los packs de recursos y comportamientos.

## <span id="page-15-1"></span>**43 Remove**

#### **/remove <player>**

Permite eliminar entidades del mundo.

## <span id="page-15-2"></span>**44 Replaceitem**

#### **/replaceitem**

Permite reemplazar bloques y entidades en diferentes lugares del mundo.

/replaceitem block <coordenadas x y z> <lugar de reemplazo> <bloque por el que se reemplaza> <cantidad>t

/replaceitem entity <player> <lugar de reemplazo> <bloques de reemplazo> <cantidad>

Los bloques de reemplazo aparecen en los siguientes lugares:

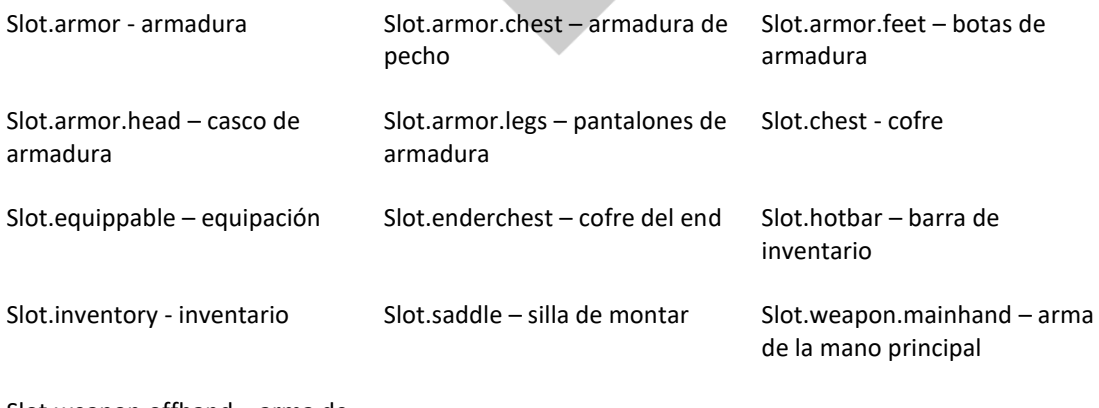

Slot.weapon.offhand – arma de la mano secundaria

## <span id="page-16-0"></span>**45 ResourceUri**

#### **/resourceuri**

Permite asignar el URI del recurso en el menú de pausa.

/resourceuri clear – elimina el recurso

/resourceuir default <texto> – texto por defecto

/resourceuir named <nombre> <texto> - nombre del recurso

## <span id="page-16-1"></span>**46 Ride**

**/ride <entidad/jinete> <start\_riding/stop\_riding/summon\_ride> <entidad montura>**

Permite que las entidades cabalguen en otras entidades.

## <span id="page-16-2"></span>**47 Say**

**/say**

Permite mandar un mensaje al chat del mundo de juego.

## <span id="page-16-3"></span>**48 Schedule**

**/schedule on\_area\_loaded add <coordenadas> <función>**

Programa una acción para que suceda en una zona concreta.

## <span id="page-16-4"></span>**49 Scoreboard**

#### **/scoreboard**

Sigue y controla la puntuación de diversos objetivos

/scoreboard objectives <acción> <objetivo>

Sirve para añadir objetivos de puntuación. Acciones: add (añadir), remove (eliminar), list (desplegar la lista de objetivos), setdisplay (mostrar lista de objetivos en la pantalla), destdisplay belowname (mostrar lista de objetivos en la pantalla con sus nombres)

/scoreboard players <acción>

Sirve para añadir las acciones que suceden cuando los jugadores consiguen los objetivos. Acciones: list (desplegar la lista de jugadores), reset (eliminar la lista), test (comprobar los objetivos), random (comprobar los objetivos de un jugador), remove/add/set (añadir, eliminar y fijar un objetivo), operation (realizar una operación a una serie de jugadores).

## <span id="page-17-0"></span>**50 Script**

#### **/script <debugger/profiler/watchdog>**

Opciones de depuración para GameTest Framework.

## <span id="page-17-1"></span>**51 Setblock**

#### **/setblock <coordenadas x y z> <bloque> <tipo de bloque(color)> <estilo de colocación>**

Permite colocar un bloque en unas coordenadas del mundo. Los estilos de colocación son:

Destroy – destruye el bloque que ocupaba antes esa coordenada produciendo sonido y dejando caer objetos.

Keep – solo cambia los bloques de aire

Replace – destruye el bloque que ocupaba antes esa coordenada sin producir sonido ni dejar caer objetos.

## <span id="page-17-2"></span>**52 Setmaxplayers**

#### **/setmaxplayers <número>**

Permite fijar el número máximo de jugadores en el mundo.

## <span id="page-17-3"></span>**53 Setworldspawn**

#### **/setworldspawn**

Permite fijar el punto inicial del mundo en el que los jugadores aparecerán la primera vez que jueguen y cuando mueran si no han dormido anteriormente en una cama.

## <span id="page-18-0"></span>**54 Spawnpoint**

#### **/spawnpoint <player> <coordenadas x y z>**

Permite fijar un punto de aparición de los jugadores cuando mueren. No es el punto inicial de aparición del mundo.

## <span id="page-18-1"></span>**55 Spreadplayers**

**/spreadplayers <coordenada x del centro de la región> <coordenada y del centro de la región> <distancia mínima entre jugadores> <distancia máxima> <player>**

Permite repartir a los jugadores a lo largo del mundo.

## <span id="page-18-2"></span>**56 Stopsound**

#### **/stopsound <player> <nombre del sonido>**

Permite detener el sonido de un jugador.

## <span id="page-18-3"></span>**57 Structure**

#### **/structure <delete/load/save> <nombre de la estructura> <coordenadas>**

Guarda o carga una estructura en el mundo.

## <span id="page-18-4"></span>**58 Summon**

**/summon <entidad> <coordenadas x y z relativas al jugador donde se va generar la entidad>**

Permite generar entidades. Las entidades se pueden consultar aquí

<https://minecraft-es.gamepedia.com/Criaturas>

## <span id="page-18-5"></span>**59 Tag**

#### **/tag**

Permite guardar etiquetas/nombres dadas a las entidades en el juego.

/tag <entidad> list – muestra una lista de todas las entidades con nombre

/tag <entidad> add <nombre> - permite añadir una etiqueta a la entidad

/tag <entidad> remove <nombre> - permite eliminar una etiqueta dada a una entidad

## <span id="page-19-0"></span>**60 Takepicture**

#### **/takepicture**

Permite tomar una foto como si utilizásemos la cámara del juego sin tener este objeto en nuestro inventario.

/takepicture <player> - hace una captura de lo que ve el jugador

/takepicture <coordenadas> <player> - hace una captura del jugador desde las coordenadas

## <span id="page-19-1"></span>**61 Teleport**

#### **/teleport** o **/tp**

Permite teletransportar a jugadores a localizaciones determinadas a través de la posición de otros jugadores o de las coordenadas x y z.

- /tp <jugador destino>
- /tp <coordenadas de destino>
- /tp <jugador que se quiere teletransportar> <coordenadas de destino>
- /tp <jugador que se quiere teletransportar> <jugador destino>

## <span id="page-19-2"></span>**62 Tell**

#### **/tell <player> <mensaje>**

Permite hablar por el chat directamente con otro jugador, sin que los demás jugadores reciban el mensaje.

## <span id="page-19-3"></span>**63 Tellraw**

#### **/tellraw <player> <mensaje>**

Permite lanzar un mensaje a todos los jugadores.

## <span id="page-20-0"></span>**64 Testfor**

#### **/testfor <player>**

Permite localizar a jugadores.

## <span id="page-20-1"></span>**65 Testforblock**

#### **/testforblock <coordenadas x y z> <bloque> <tipo de bloque>**

Permite localizar un bloque en una coordenada concreta.

## <span id="page-20-2"></span>**66 Testforblocks**

#### **/testforblocks <coordenadas iniciales> <coordenadas finales> <coordenadas iniciales> <modo de comparación>**

Permite comprobar si dos bloques en dos áreas diferentes son iguales. Modos de comparación:

All – todos los bloques coinciden

Masked – los bloques de aire coinciden

## <span id="page-20-3"></span>**67 Tickingarea**

#### **/tickingarea <add/remove/list/preload> <coordenadas iniciales> <coordenadas finales> <nombre de la marca>**

Añade, elimina, carga o enumera áreas de marca. Se pueden colocar hasta 10 áreas de marca.

## <span id="page-20-4"></span>**68 Time**

#### **/time add <cantidad>**

Permite añadir tiempo de juego al mundo, por lo que los días pasan más rápido y se generan nuevos recursos más rápido.

#### **/time query**

Permite ver el tiempo del mundo.

/time query day – nos muestra el día del mundo en el que nos encontramos

/time query daytime – nos muestra las horas de luz

/time query gametime – nos muestra la hora de juego

#### **/time set <day/midnight/night/noon/sunrise/sunset>**

Permite fijar el tiempo del mundo.

### <span id="page-21-0"></span>**69 Title**

#### **/title <player> <tamaño/reglas> <mensaje>**

Permite lanzar un mensaje al mundo que aparezca en el centro de la pantalla de los jugadores a un determinado tamaño.

Los tañamos, de mayor a menor son:

Title

Subtitle

Actionbar

Las reglas son:

Clear: quita el título de la pantalla

Reset: devuelve los valores del juego a sus valores originales

Times: establece el tiempo que permanece el mensaje en la pantalla

## <span id="page-21-1"></span>**70 Titleraw**

#### **/titleraw**

Controla los títulos de pantalla que se muestran en los mensajes JSON

/titleraw <player> clear – elimina el título

/titleraw <player> reset – devuelve el título a los valores por defecto

 /titleraw <player> <title/subtitle/actionbar> <mensaje> – manda el mensaje con uno de los tres formatos

 /titleraw <player> times <tiempo que tarda en aparecer> <tiempo que permanece en pantalla> <tiempo que tarda en desaparecer> – establece la configuración del tiempo del mensaje

## <span id="page-22-0"></span>**71 Toggledownfall**

#### **/toggledownfall**

Cambia el tiempo climático al tiempo contrario. Si está soleado cambia a lluvioso. Si llueve cambia a soleado.

### <span id="page-22-1"></span>**72 W**

#### **/w <player> <mensaje>**

Envía un mensaje privado a uno o varios jugadores.

#### <span id="page-22-2"></span>**73 Wb**

#### **/wb**

Alterna el estado de creador de mundos del jugador.

## <span id="page-22-3"></span>**74 Weather**

#### **/weather <clear/rain/thunder/query>**

Permite cambiar el tiempo atmosférico.

/weather query – muestra el tiempo actual.

/weather thunder – tormentoso. En dificultad fácil, normal y difícil se generan monstruos de los rayos

## <span id="page-22-4"></span>**75 Worldbuilder**

#### **/worldbuilder**

Alterna el estado de creador de mundos del jugador.

## <span id="page-22-5"></span>**76 Wsserver**

#### **/wsserver**

Intenta conectarse al servidor de otra partida.

## <span id="page-23-0"></span>**77 Xp**

**/xp <cantidad de experiencia> <player>**

Permite dar o quitar experiencia al jugador.

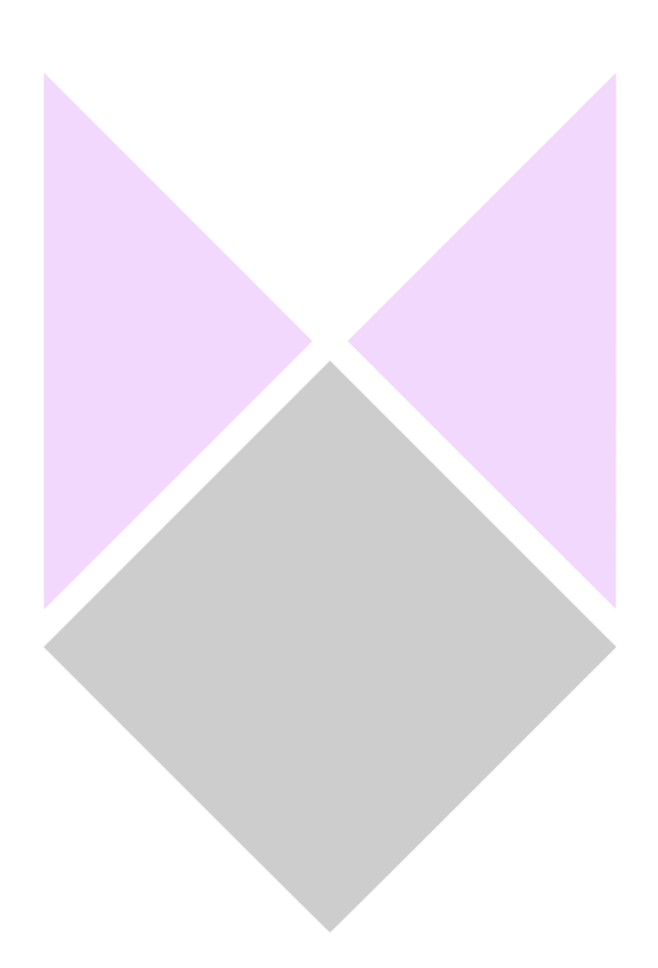